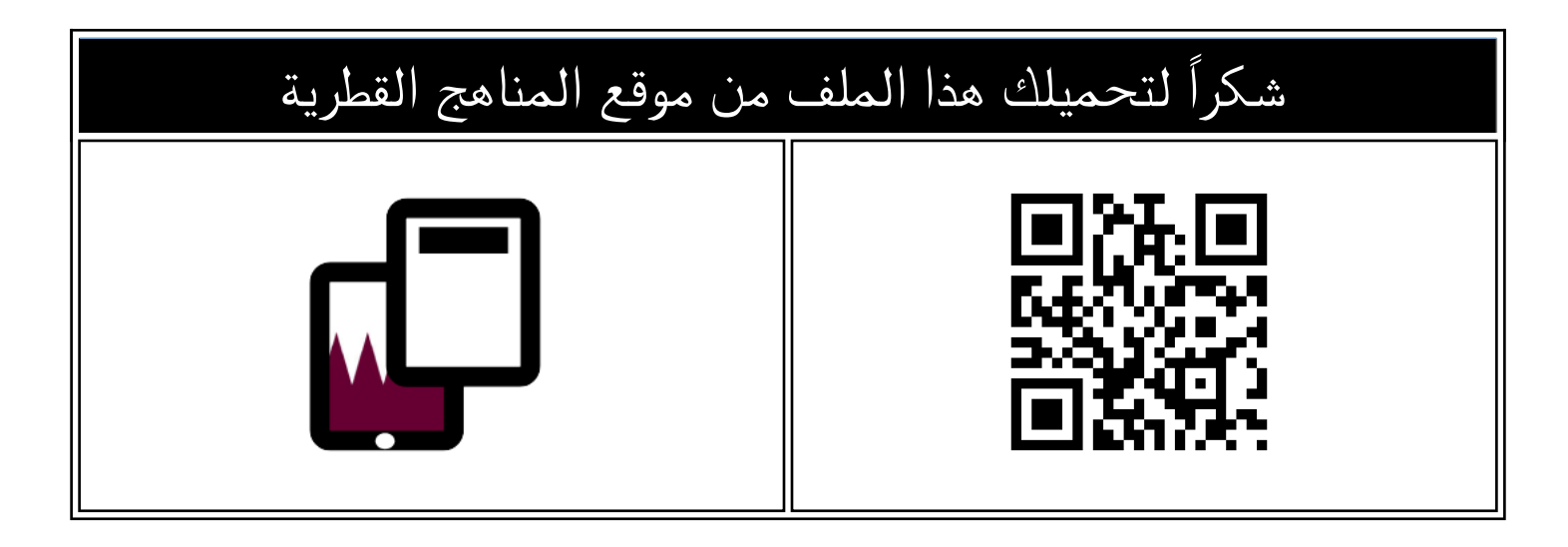

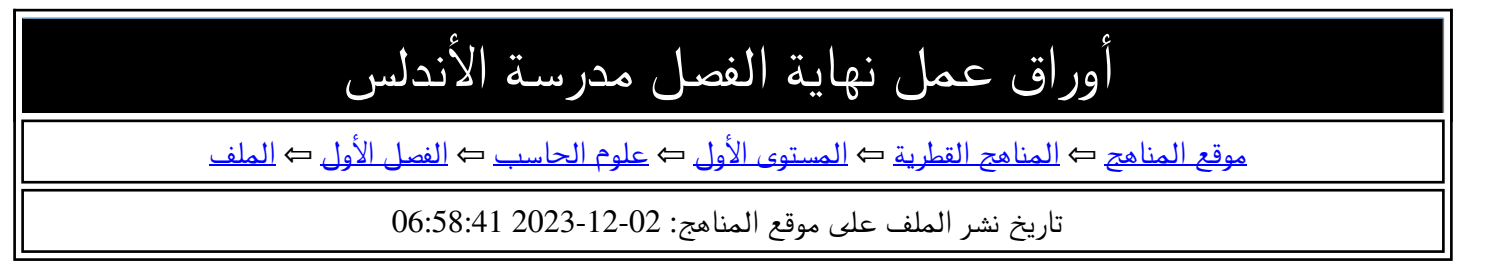

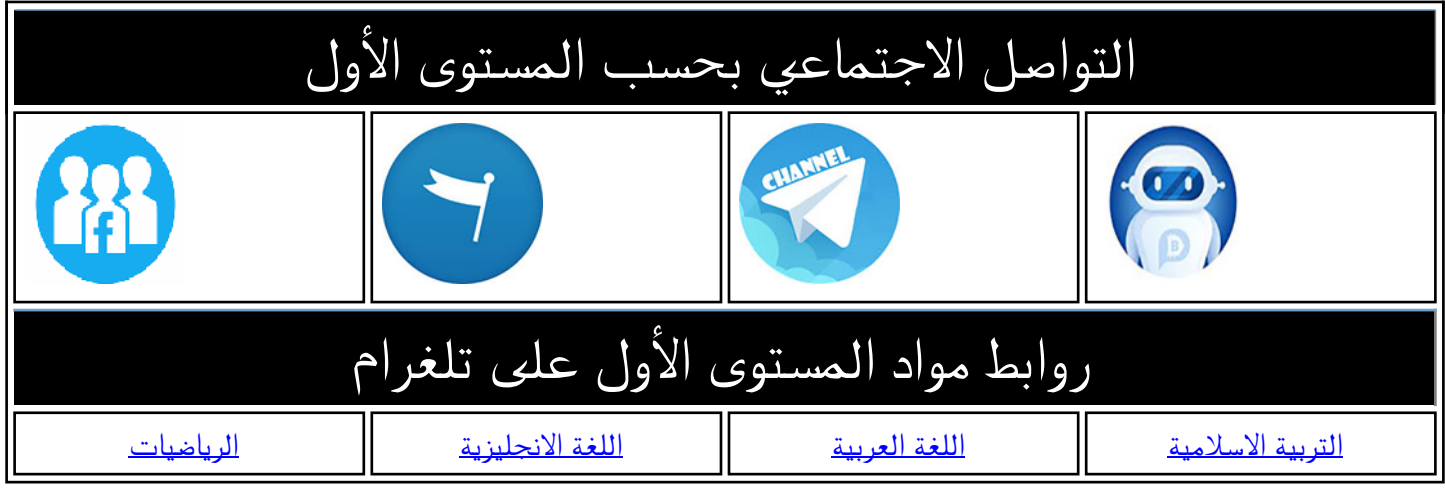

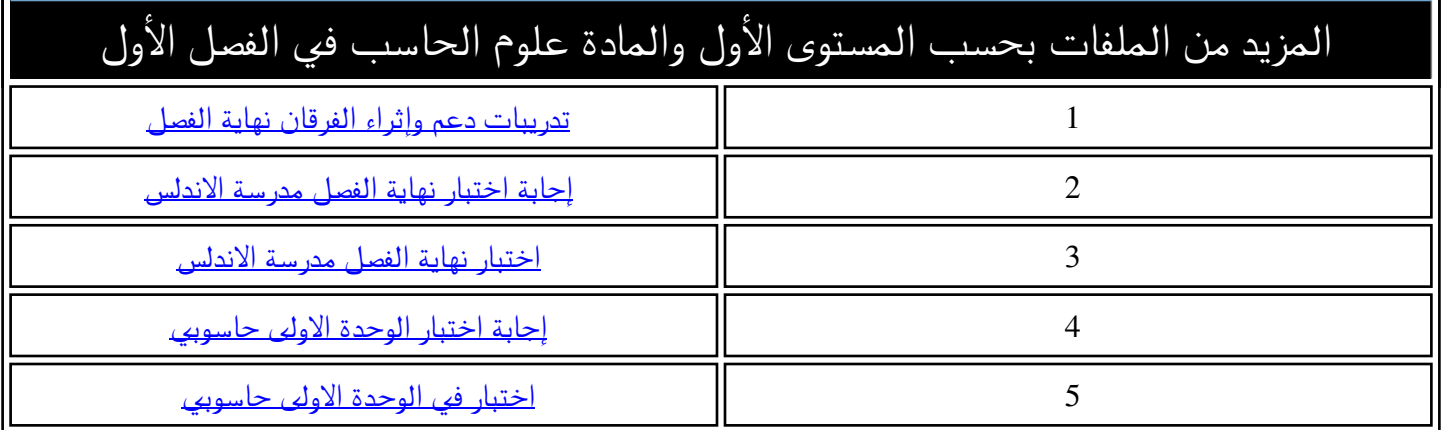

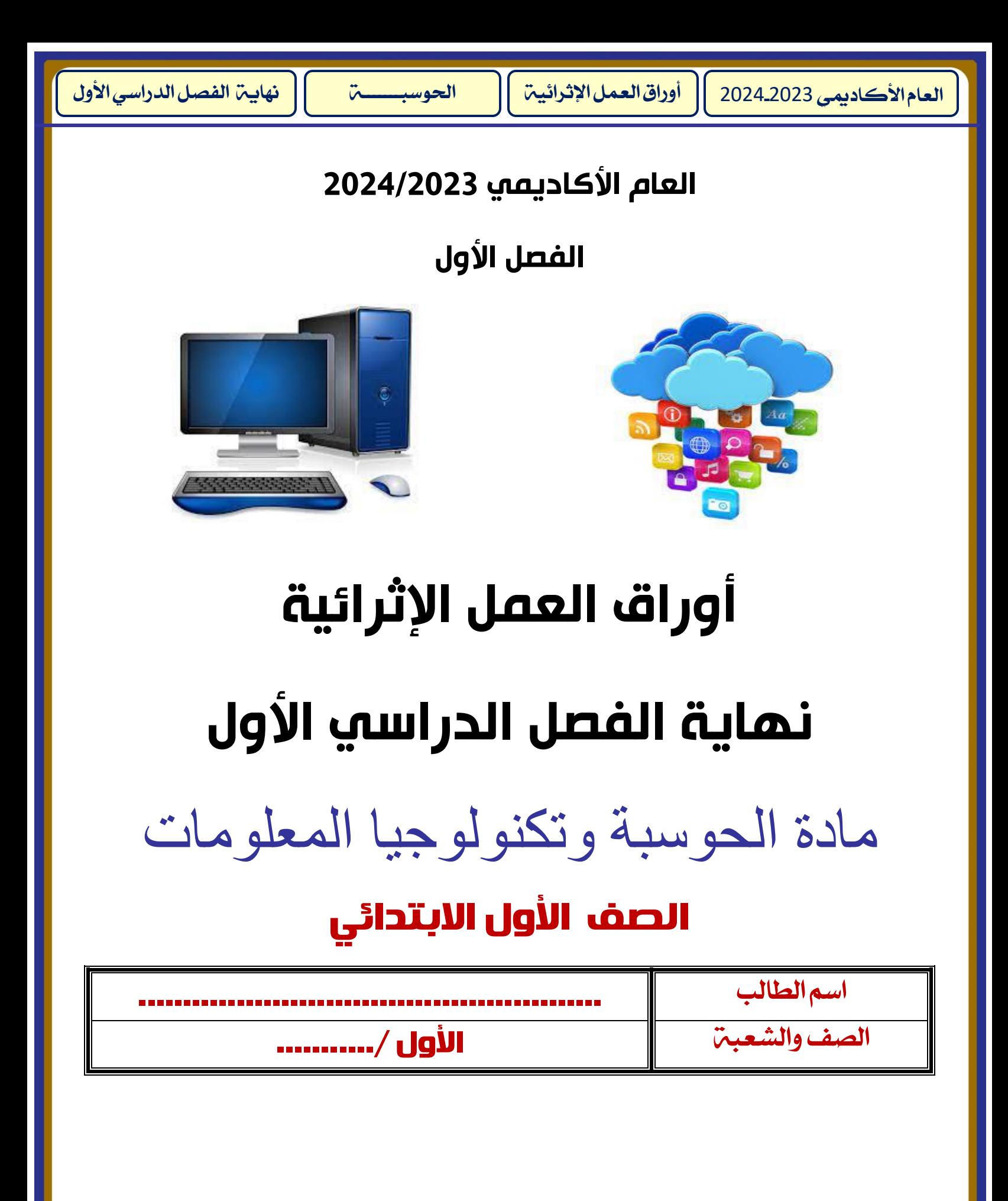

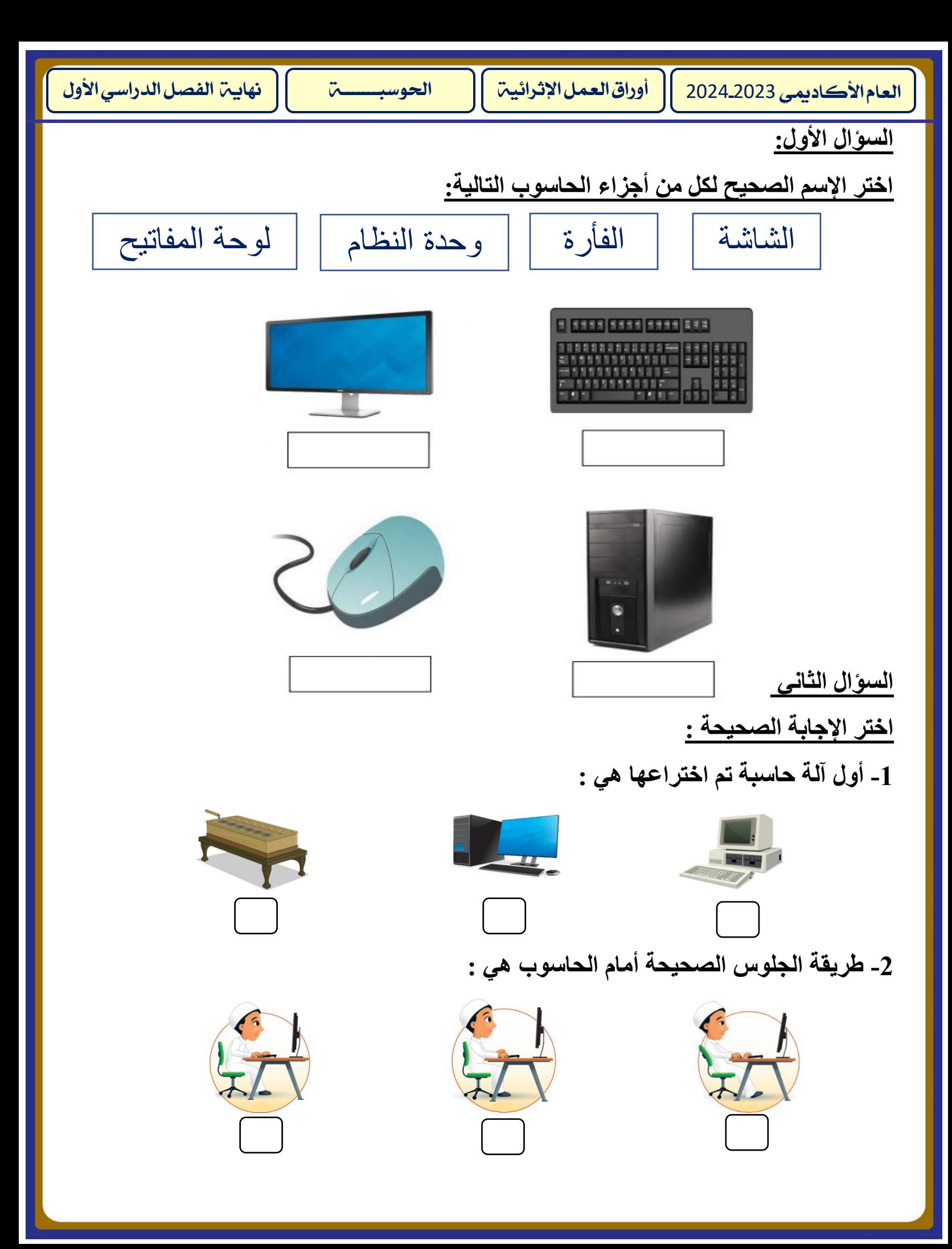

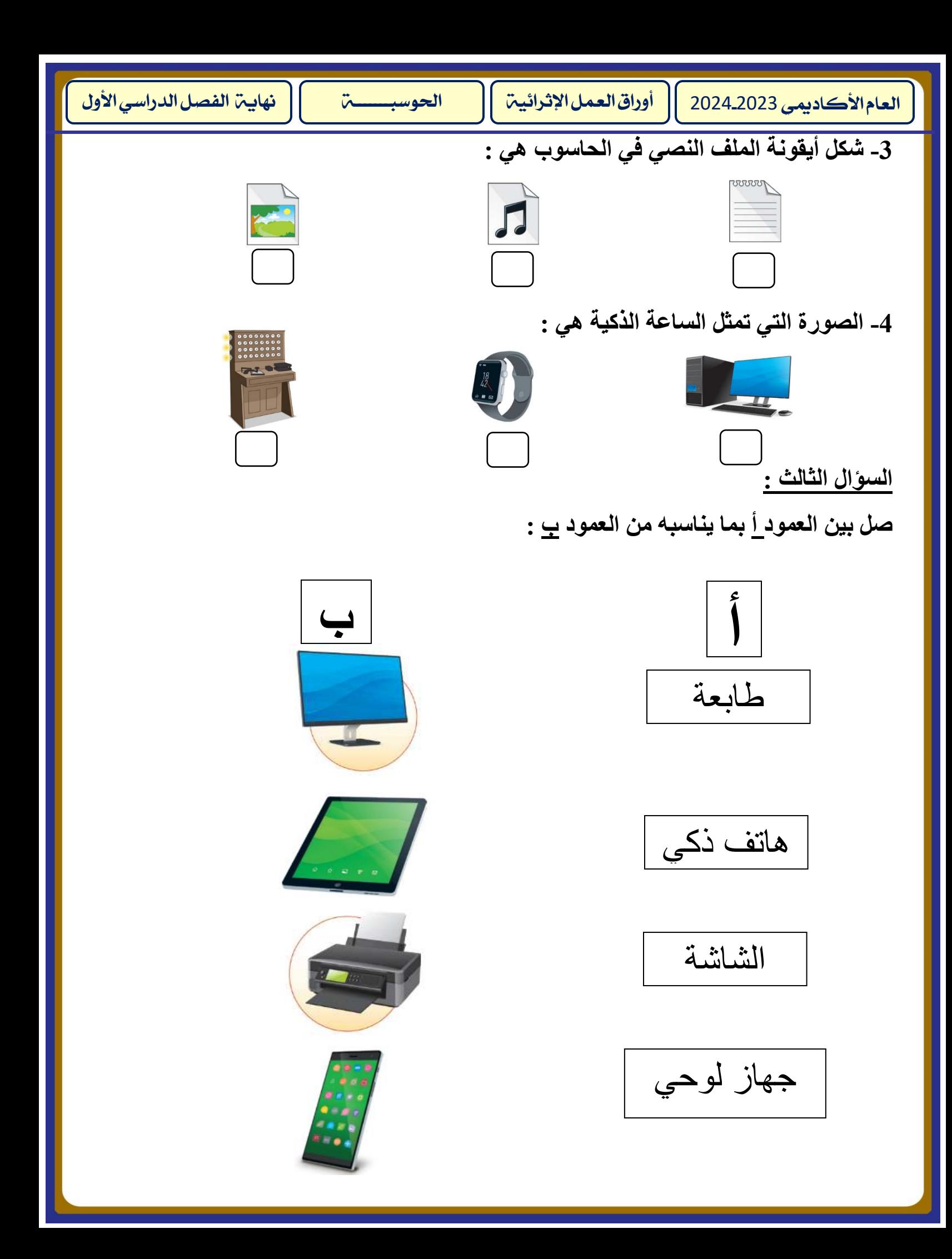

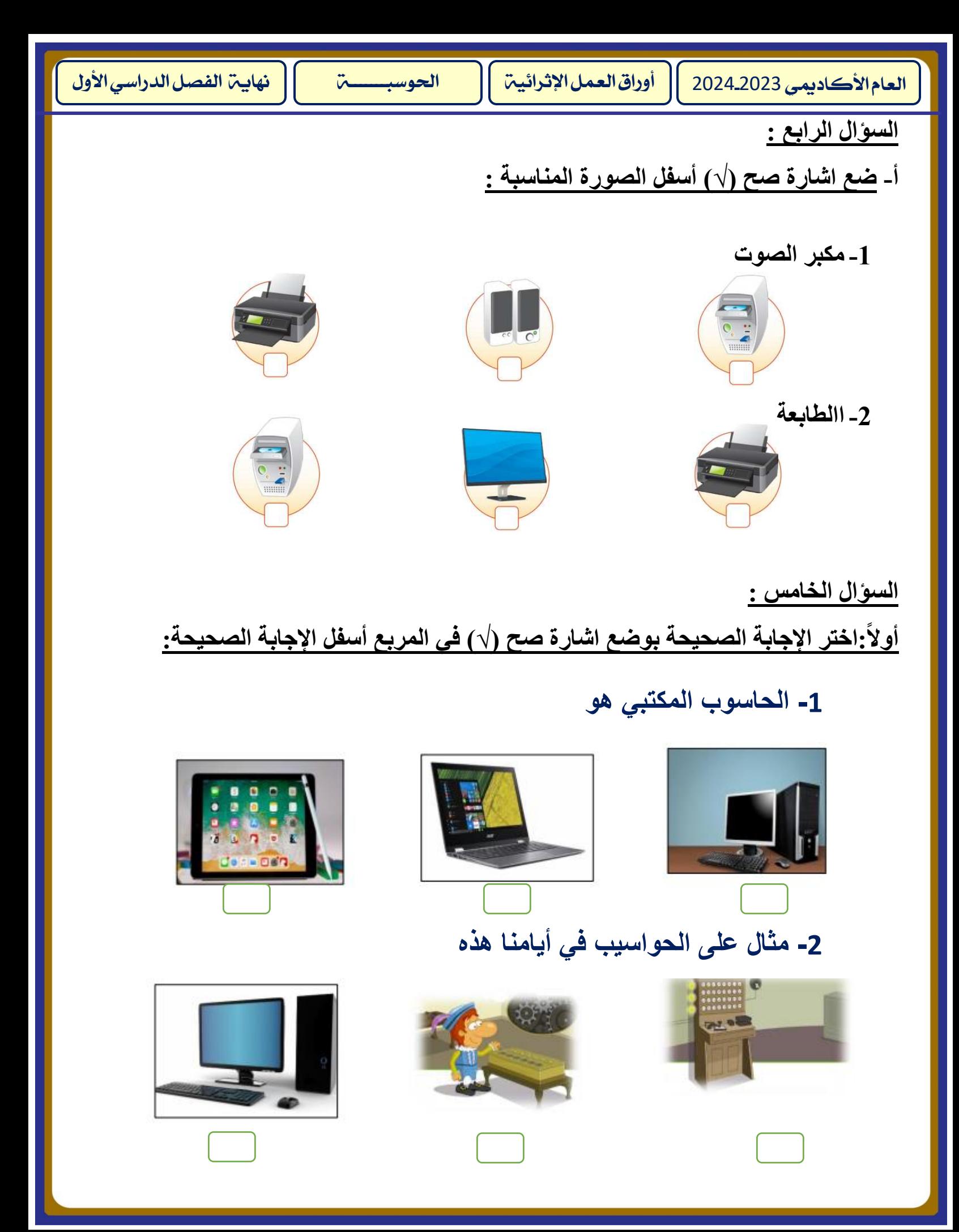

العام الأكاديمي 2024.2023 ][ أوراق العمل الإثرائية ][ الحوسبـــــــــة ][ نهايــة الفصل الدراسي الأول **3 - نستخدم الحاسوب في :**

![](_page_5_Picture_1.jpeg)

![](_page_5_Picture_2.jpeg)

![](_page_5_Picture_3.jpeg)

![](_page_5_Picture_4.jpeg)

**4 - من أجزاء الحاسوب**

![](_page_5_Picture_6.jpeg)

![](_page_5_Picture_7.jpeg)

![](_page_5_Picture_8.jpeg)

![](_page_5_Picture_9.jpeg)

![](_page_5_Picture_10.jpeg)

![](_page_5_Picture_11.jpeg)

![](_page_5_Picture_12.jpeg)

![](_page_6_Picture_0.jpeg)

## **ثانيا: ضع اشارة صح )√( في الدائرة أسفل الصورة حسب نوع الملف:**

![](_page_6_Picture_2.jpeg)

![](_page_7_Picture_0.jpeg)

![](_page_7_Picture_1.jpeg)

 **اشارة صح )√( أسفل صورة الطابعة:**

![](_page_7_Picture_3.jpeg)

![](_page_8_Figure_0.jpeg)

![](_page_9_Picture_0.jpeg)

## **1- ضع اشارة صح )√( في الدائرة بجانب الصورة التي تدل على احد اشكال الحواسيب:**

![](_page_9_Picture_2.jpeg)

![](_page_10_Picture_0.jpeg)

![](_page_10_Picture_1.jpeg)

 **3- صل اسماء األجهزة بالصورة المناسبة وذلك بكتابة الرقم المناسب أمام الصورة :**

![](_page_10_Picture_3.jpeg)

![](_page_11_Figure_0.jpeg)